# **Matrox MXO2**

## Kurzanleitung zur Installation

11. Januar 2013

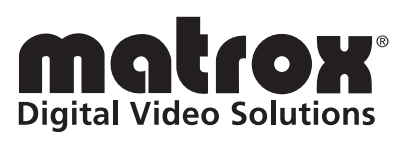

Y11078-103-0330

#### **Warenzeichen**

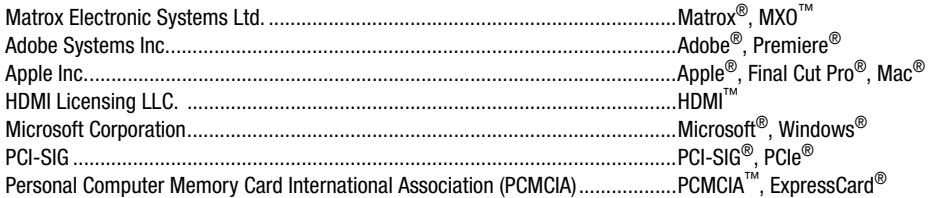

Thunderbolt und das Thunderbolt-Logo sind Marken der Intel Corporation in den USA und/oder in anderen Ländern. HDMI, das HDMI-Logo und High-Definition Multimedia Interface sind Warenzeichen oder eingetragene Warenzeichen der HDMI Licensing LLC. Alle sonstigen national und international bekannten Warenzeichen und Produktnamen werden hiermit anerkannt.

#### **Copyright © 2013 Matrox Electronic Systems Ltd. Alle Rechte vorbehalten.**

**Haftungsausschluss** Matrox Electronic Systems Ltd. behält sich das Recht vor, Änderungen an den Spezifikationen jederzeit und ohne vorherige Ankündigung vorzunehmen. Die in diesem Dokument bereitgestellten Informationen gelten als richtig und zuverlässig. Matrox Electronic Systems Ltd. übernimmt jedoch keine Verantwortung für deren Nutzung oder jegliche daraus entstehende Verletzungen von Patenten oder Rechten Dritter. Es werden keinerlei Lizenzrechte im Zusammenhang mit Patenten oder Patentrechten von Matrox Electronic Systems Ltd. gewährt.

Die unbefugte Aufzeichnung oder Verwendung von Rundfunkfernsehprogrammen, Videobändern oder sonstigem urheberrechtlich geschützten Material verstößt u. U. gegen Urheberrechtsgesetze. Matrox Electronic Systems Ltd. übernimmt keine Verantwortung im Zusammenhang mit der rechtswidrigen Vervielfältigung, Nutzung oder sonstiger Handlungen, die die Rechte von Urheberrechtsinhabern verletzen.

**Matrox Electronic Systems Ltd. 1055 St. Regis Blvd., Dorval, Quebec, Kanada H9P 2T4 Tel.: +1 (514) 685-2630 Fax: +1 (514) 685-2853 World Wide Web:<www.matrox.com>**

# Inhalt

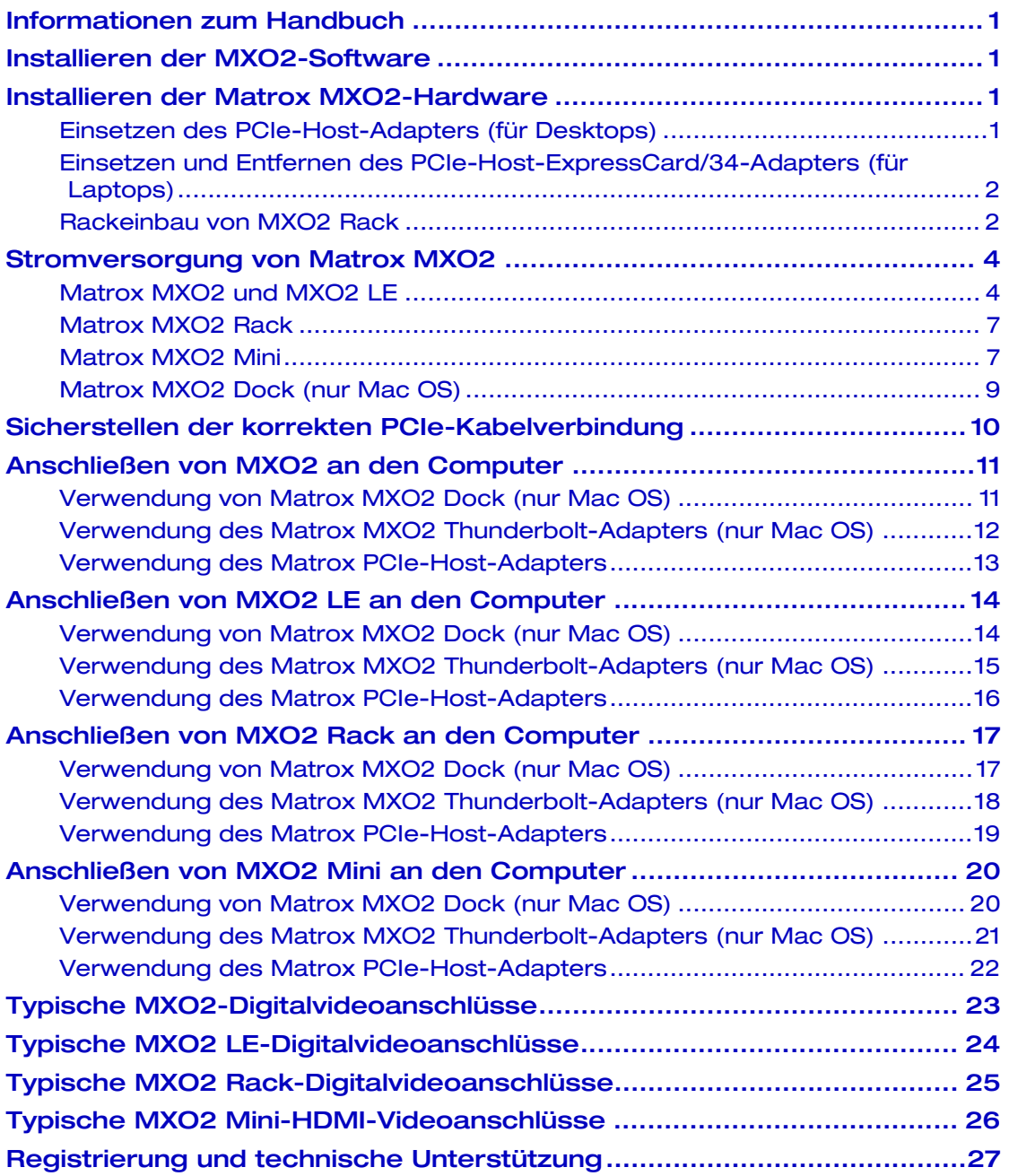

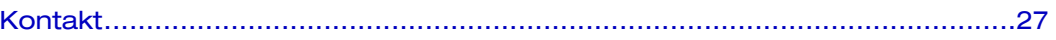

### <span id="page-4-0"></span>Informationen zum Handbuch

Dieses Handbuch bietet Ihnen eine Kurzanleitung zur Installation der Matrox MXO2-Hardware und -Software. Es soll Sie beim raschen Einrichten Ihres Matrox MXO2-Systems unterstützen. Ausführliche Installationsanleitungen finden Sie in Ihrem *Matrox MXO2 Installations- und Benutzerhandbuch*.

### <span id="page-4-1"></span>Installieren der MXO2-Software

Wir bieten unseren Kunden Produkte höchster Qualität. Deshalb verbessern wir unsere Produkte regelmäßig durch häufige Software-Updates. Um sicherzustellen, dass Sie über die neueste Software-Version verfügen, stellen wir die Matrox MXO2-Software auf unserer Website bereit. Besuchen Sie unsere Website unter [www.matrox.com/video/de/support](http://www.matrox.com/video/de/support). Zum Download der aktuellen Version der MXO2-Software und -Dokumentation gehen Sie zum Abschnitt MXO2 Support. Die neueste Software und Dokumentation ist auch über Ihren Matrox-Händler erhältlich.

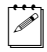

 $\mathscr{P}$  Hinweis Die Installation der MXO2-Software ist auf dem Computer mit oder ohne angeschlossene MXO2-Hardware möglich.

### <span id="page-4-2"></span>Installieren der Matrox MXO2-Hardware

#### <span id="page-4-3"></span>Einsetzen des PCIe-Host-Adapters (für Desktops)

Der Matrox PCIe-Host-Adapter ist für den PCIe-Steckplatz am Computer konzipiert. Ausführliche Anleitungen zum Durchführen der folgenden Schritte entnehmen Sie bitte der Dokumentation Ihres Computers.

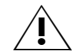

**Achtung** Die statische Elektrizität Ihres Körpers kann Beschädigungen am Matrox PCIe-Host-Adapter oder an Ihrem Computer verursachen. Wenn Sie den Computer geöffnet haben, entladen Sie Ihren Körper von statischer Elektrizität, indem Sie eine Metalloberfläche am Computergehäuse berühren, bevor Sie Teile einsetzen oder entnehmen. Falls vorhanden, verwenden Sie ein Erdungsarmband beim Umgang mit oder Einbau von Computerkomponenten. Vermeiden Sie das Berühren von Chips und anderen Komponenten auf der Leiterplatte. Versuchen Sie, die Karte nur an den Kanten zu berühren.

- **1** Schalten Sie den Computer aus, entfernen Sie das Netzkabel und alle weiteren Kabel vom Computer, und öffnen Sie das Computergehäuse.
- **2** Setzen Sie den Matrox PCIe-Host-Adapter in einen freien PCIe-Steckplatz am Computer ein, und sichern Sie den Adapter, indem Sie ihn einrasten lassen.
- **3** Schließen Sie das Computergehäuse, und schließen Sie das Netzkabel und alle zuvor entfernten Kabel wieder am Computer an. Sie können nun die MXO2 mit Strom versorgen und sie wie in diesem Handbuch beschrieben an Ihren Computer anschließen*.*

<span id="page-5-0"></span>Der Matrox PCIe-Host-ExpressCard/34-Adapter ist für den ExpressCard/34-Steckplatz am Laptop konzipiert. Sie können den Matrox PCIe-Host-ExpressCard/34-Adapter bei ein- oder ausgeschaltetem Computer einsetzen. Schließen Sie das Matrox PCIe-Kabel an den Host-ExpressCard/34-Adapter an, und setzen Sie den Host-Adapter in den ExpressCard/34-Steckplatz an Ihrem Laptop ein, bis der Adapter einrastet.

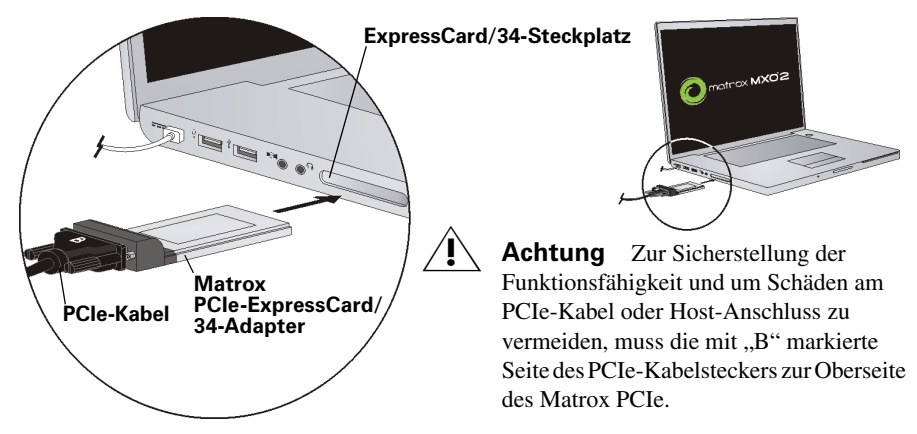

Bei Mac OS-Systemen ist es nicht erforderlich, den Laptop auszuschalten, aber die Karte muss vor dem Entfernen deaktiviert werden. Klicken Sie dazu in der Menüleiste auf das ExpressCard-Symbol ( $\Box$ ), und klicken Sie anschließend auf **Karte ausschalten**.

### <span id="page-5-1"></span>Rackeinbau von MXO2 Rack

Verwenden Sie die im Lieferumfang enthaltenen Rackeinbau-Halterungen zum Einbau von Matrox MXO2 Rack in ein 19-Zoll-Standardrack. Die Rackeinbau-Halterungen können für den Einbau von MXO2 Rack an der Vorderoder Rückseite verwendet werden. MXO2 Rack kann auch leicht zurückversetzt eingebaut werden, um mehr Raum für Kabel zu schaffen. MXO2 Rack beansprucht zwei vertikale Höheneinheiten.

**1** Packen Sie die zwei Rackeinbau-Halterungen mit den acht Befestigungsschrauben aus.

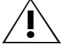

**Achtung** Verwenden Sie nur die im Lieferumfang enthaltenen Schrauben zur Befestigung der Rackeinbau-Halterungen an MXO2 Rack. Wenn Sie längere oder kürzere Schrauben verwenden, kann dies zu Schäden an Ihrem Gerät führen.

**2** Je nachdem, ob Sie MXO2 Rack an der Vorder- oder Rückseite montieren möchten, platzieren Sie die Rackeinbau-Halterungen so, dass deren Anlageflächen entweder zur Vorderseite (Anschlussseite) oder zur Rückseite von MXO2 Rack zeigen.

**3** MXO2 Rack kann auch leicht zurückversetzt eingebaut werden, um mehr Raum für Steckverbindungen und Kabel zu schaffen. Richten Sie je nach Einbauanforderung die Schraubenlöcher an jeder Halterung mit den gewünschten Schraubenlöchern auf beiden Seiten von MXO2 Rack aus.

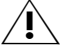

Achtung Ungeachtet der gewählten Einbaumethode sollten Sie für Stabilität und Sicherheit sorgen, indem Sie beide Rackeinbau-Halterung mit allen vier mitgelieferten Schrauben an MXO2 Rack befestigen.

- **4** Ziehen Sie jede einzelne Schraube nur mit einem Handschraubendreher (**keine Akkuschrauber**) fest. **Überdrehen Sie sie nicht!**
- **5** Befestigen Sie MXO2 Rack am 19-Zoll-Standardrack gemäß den Rack-Anleitungen.

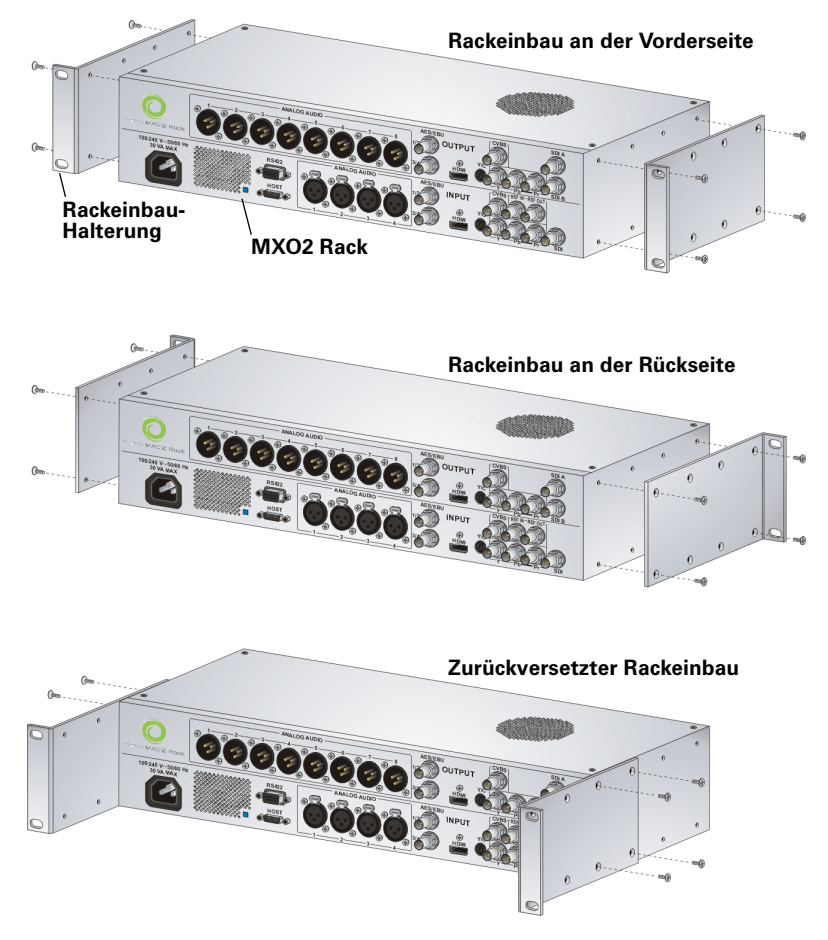

### <span id="page-7-0"></span>Stromversorgung von Matrox MXO2

In diesem Abschnitt wird beschrieben, wie das MXO2-System mit Strom versorgt wird.

### <span id="page-7-1"></span>Matrox MXO2 und MXO2 LE

MXO2 und MXO2 LE können über eine Netzsteckdose mithilfe des externen Netzteils von Matrox und eines Netzteilkabels betrieben werden oder über einen Akku. MXO2 und MXO2 LE verfügen über einen Ein-/Aus-Schalter, mit dem das Gerät manuell ein- bzw. ausgeschaltet werden kann. Zum Einschalten der MXO2/MXO2 LE drücken Sie den Ein-/Aus-Schalter. Zum Ausschalten des Geräts halten Sie den Ein-/Aus-Schalter mindestens zwei Sekunden gedrückt.

(<sup>\*</sup>) Wichtig Wenn MXO2/MXO2 LE an einen eingeschalteten Computer angeschlossen ist, trennen Sie das Gerät nicht von der Stromversorgung, und schalten Sie es nicht aus. Schalten Sie zuerst den Computer aus, bevor Sie die Stromversorgung zu MXO2/MXO2 LE trennen. Bei Betrieb von MXO2/MXO2 LE über einen Akku stellen Sie sicher, dass der Akku ausreichend aufgeladen ist.

#### Anforderungen und Richtlinien zum Akku

Alternativ zum Betrieb über eine Netzsteckdose kann Matrox MXO2 oder MXO2 LE über einen Akku betrieben werden. Zur Vermeidung von Schäden an Ihrem MXO2-System und an Peripheriegeräten beim Betrieb über einen Akku, beachten Sie folgende Anforderungen und Richtlinien.

- Verwenden Sie einen herkömmlichen Akku mit Schutzschaltung (Sicherung) und einer Nennspannung von 12 V, 13,2 V oder 14,4 V. Ein Akku mit höherer Spannung könnte Ihrem MXO2-System Schäden zufügen.
- Trennen Sie den Akku bei Nichtgebrauch. Lassen Sie das Gerät bei Nichtgebrauch nicht an den Akku angeschlossen, da dies das MXO2-System und/oder den Akku schädigen kann.
- Betreiben Sie das MXO2-System nicht mithilfe einer Fahrzeugbatterie über die Steckdose.

Achtung Zur Vermeidung von Schäden an Ihrem MXO2-System und an Peripheriegeräten verwenden Sie einen von Matrox empfohlenen Akku. Eine Liste von Akkus, die für die Verwendung mit dem MXO2-System empfohlen werden, finden Sie auf unserer Website unter [www.matrox.com/video/de/support](http://www.matrox.com/video/de/support) im Abschnitt Matrox MXO2 Support.

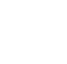

#### Matrox MXO2

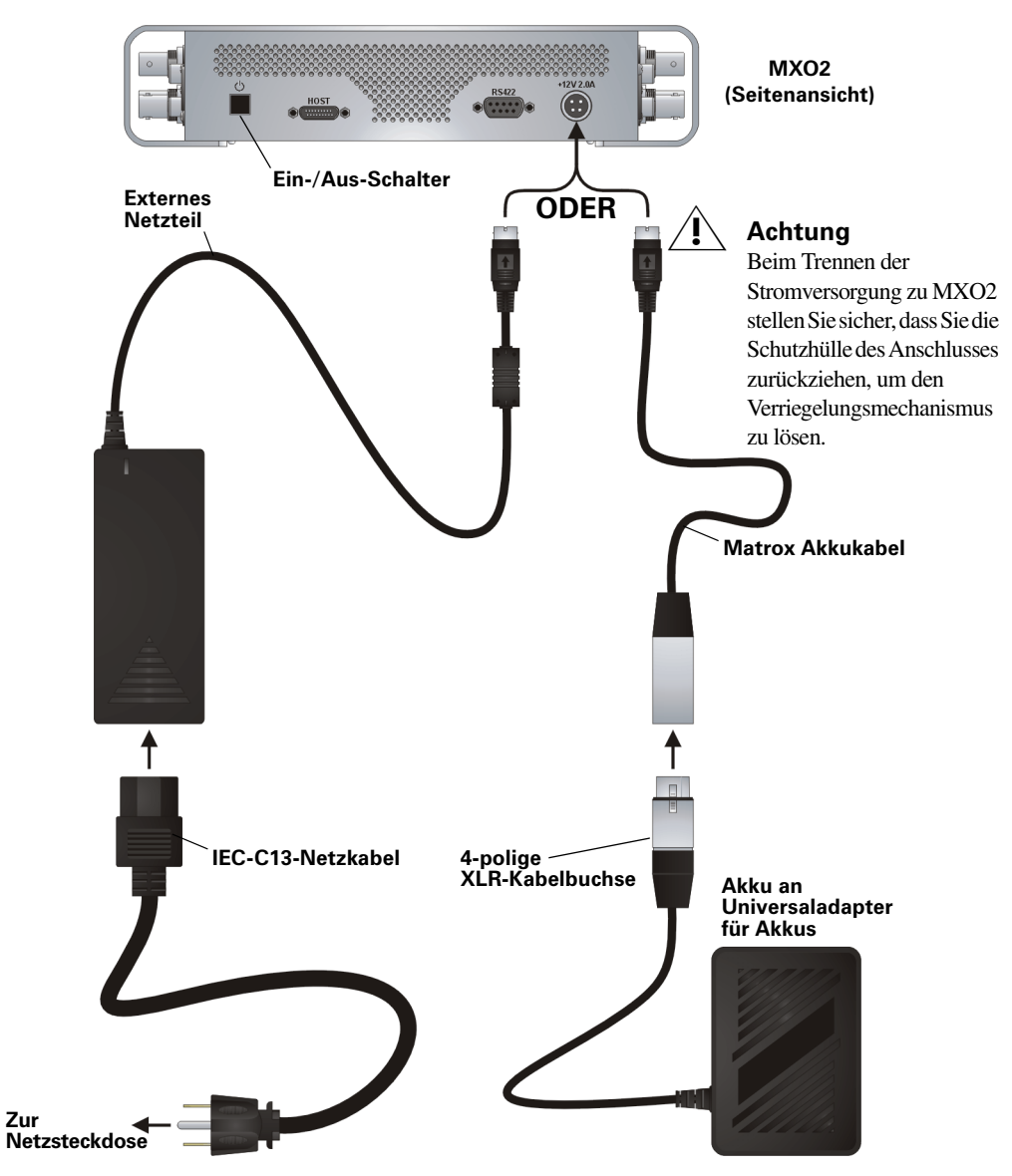

#### Matrox MXO2 LE

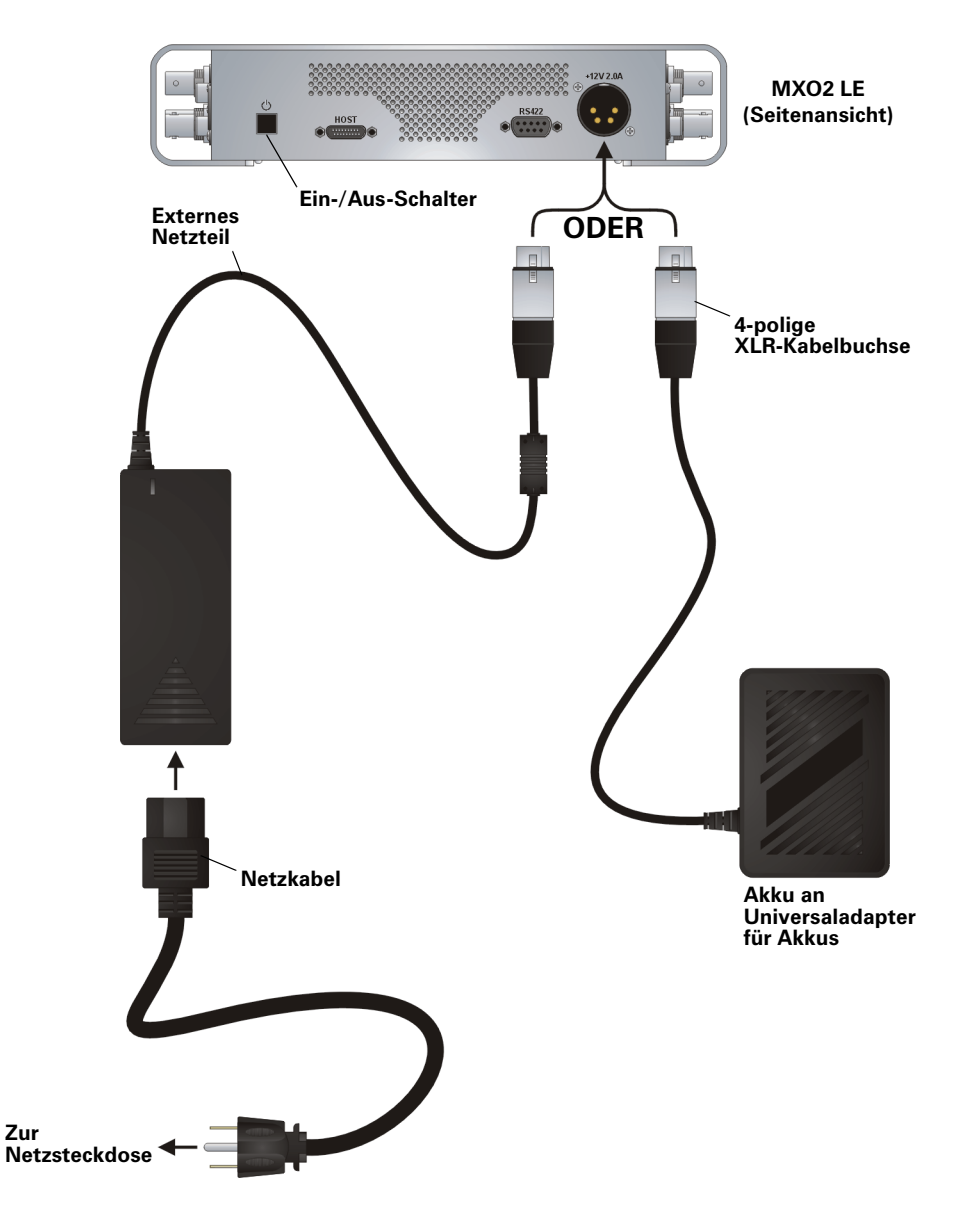

### <span id="page-10-0"></span>Matrox MXO2 Rack

MXO2 Rack kann über eine Netzsteckdose und ein IEC-C13-Netzkabel betrieben werden.

**(1)** Wichtig Wenn MXO2 Rack an einen eingeschalteten Computer angeschlossen ist, trennen Sie MXO2 Rack nicht von der Stromversorgung. Schalten Sie zuerst den Computer aus, bevor Sie die Stromversorgung zu MXO2 Rack trennen.

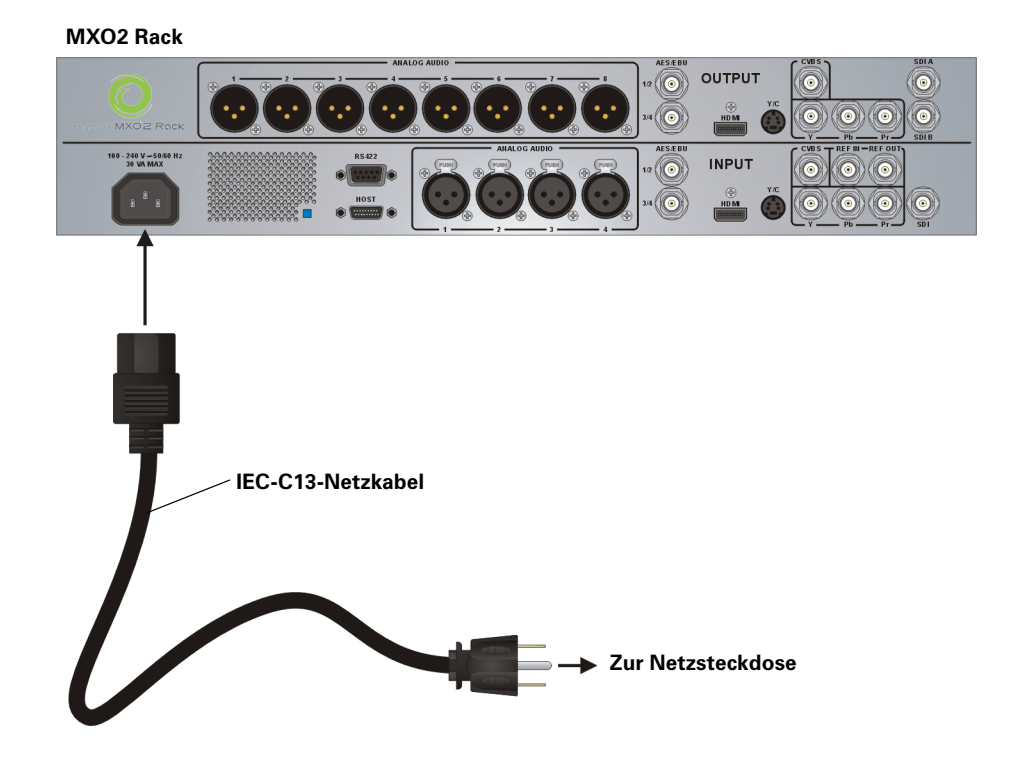

### <span id="page-10-1"></span>Matrox MXO<sub>2</sub> Mini

MXO2 Mini kann über eine Netzsteckdose mithilfe des externen Netzteilkabels von Matrox betrieben werden. Im Lieferumfang von MXO2 Mini befindet sich ein externes Netzteilkabel mit internationalen Adaptersteckern für die Verwendung in verschiedenen Regionen:

- Zum Entfernen eines Adaptersteckers vom Matrox Netzadapter halten Sie die Taste mit der Aufschrift **PUSH** am Netzadapter gedrückt, und schieben Sie dann den Adapterstecker nach oben, bis er aus dem Adapter freigegeben wird.
- Zum Einsetzen eines Adaptersteckers in den Matrox Netzadapter stellen Sie zunächst sicher, dass der Adapterstecker ordnungsgemäß am entsprechenden Einschub im Netzadapter ausgerichtet ist, und schieben Sie anschließend den Adapterstecker in den Netzadapter, bis er einrastet.

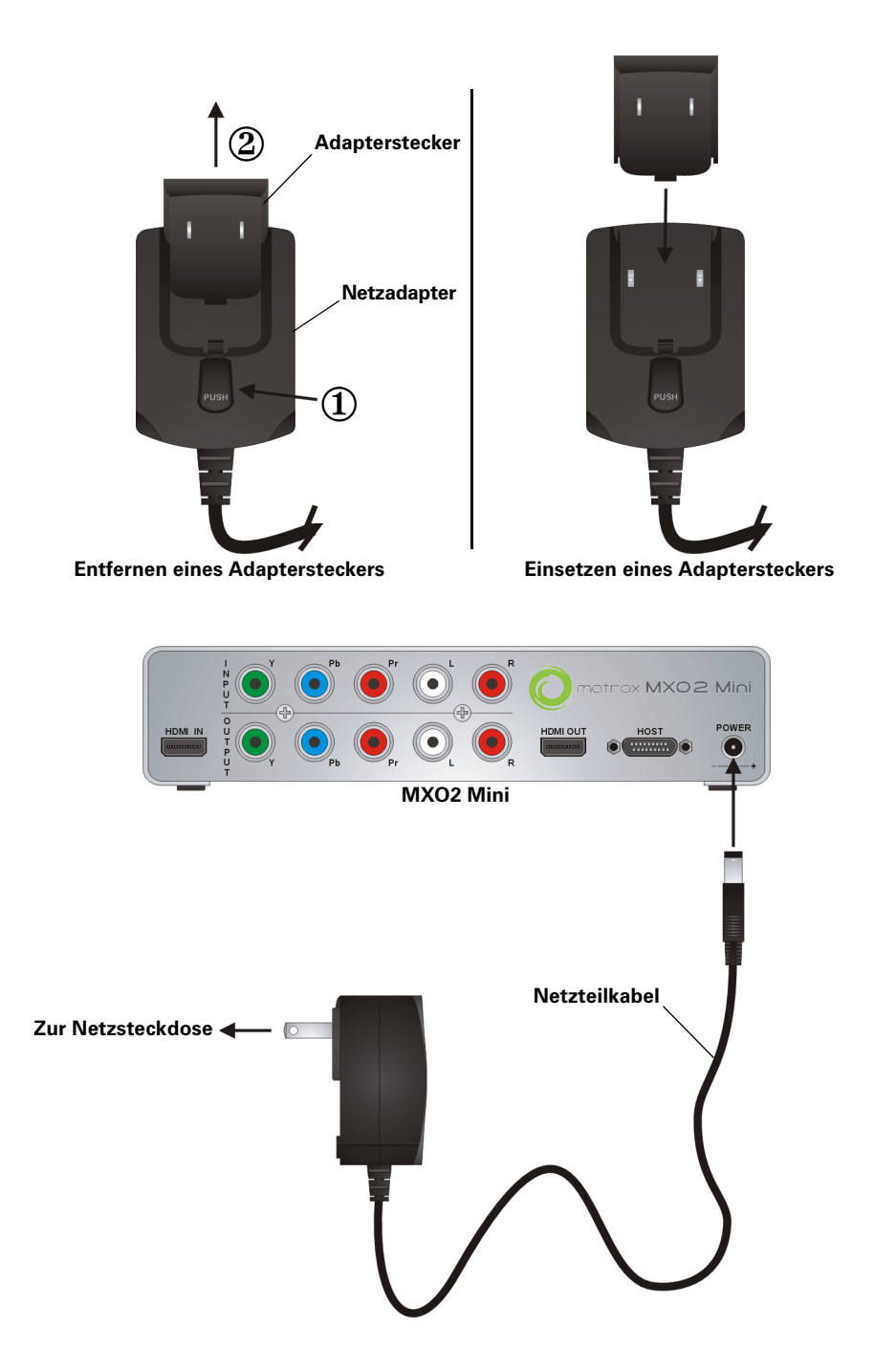

### <span id="page-12-0"></span>Matrox MXO2 Dock (nur Mac OS)

MXO2 Dock kann über eine Netzsteckdose mithilfe des externen Netzteilkabels von Matrox betrieben werden. Im Lieferumfang von MXO2 Dock befindet sich ein externes Netzteilkabel mit internationalen Adaptersteckern für die Verwendung in verschiedenen Regionen:

- Zum Entfernen eines Adaptersteckers vom Matrox Netzadapter halten Sie die Taste am Adapterstecker gedrückt, und schieben Sie dann den Adapterstecker nach oben, bis er aus dem Adapter freigegeben wird.
- Zum Einsetzen eines Adaptersteckers in den Matrox Netzadapter stellen Sie zunächst sicher, dass der Adapterstecker ordnungsgemäß am entsprechenden Einschub im Netzadapter ausgerichtet ist, und schieben Sie anschließend den Adapterstecker in den Netzadapter, bis er einrastet.

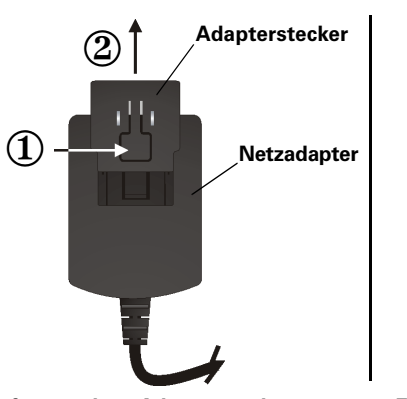

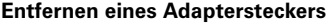

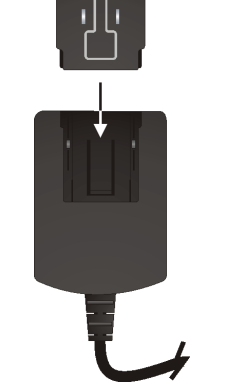

**Entfernen eines Adaptersteckers Einsetzen eines Adaptersteckers**

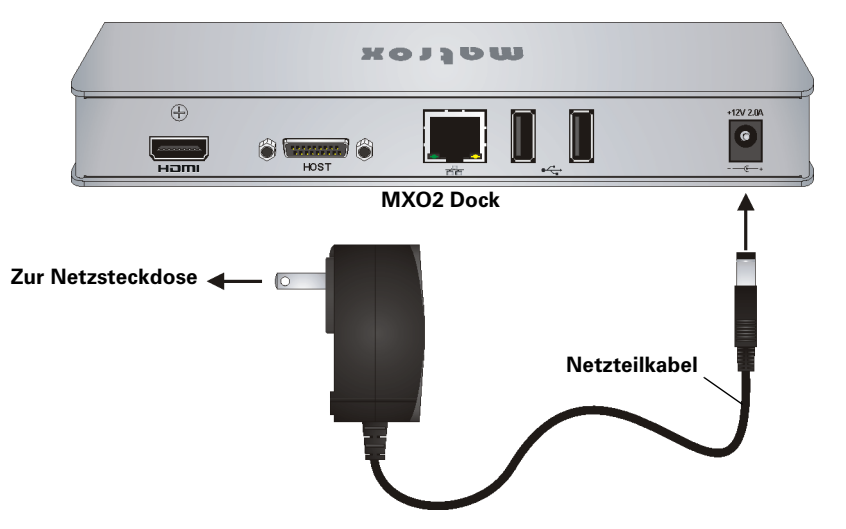

#### Stromversorgung von Matrox MXO2

### <span id="page-13-0"></span>Sicherstellen der korrekten PCIe-Kabelverbindung

Zur Sicherstellung der Funktionsfähigkeit und um Schäden am PCIe-Kabel oder Host-Anschluss beim Anschließen der MXO2 an Ihren Computer zu vermeiden, muss das PCIe-Kabel wie unten dargestellt an Ihre MXO2 und den Hostanschluss angeschlossen werden.

#### **An Matrox MXO2**

..B"-Seite des PCIe-Kabels muss zur mit "HOST" markierten Seite der MXO2 zeigen.

#### **An Matrox PCIe ExpressCard/34-Adapter**

..B"-Seite des PCIe-Kabels muss zur Oberseite des Matrox PCIe ExpressCard/34-Adapters zeigen.

#### **An Matrox MXO2 Thunderbolt-Adapter (nur Mac OS)**

"B"-Seite des PCIe-Kabels muss zur mit "HOST" markierten Seite des Matrox MXO2 Thunderbolt-Adapters zeigen.

#### **An Matrox MXO2 Dock (nur Mac OS)**

"B"-Seite des PCIe-Kabels muss zur Oberseite des Matrox MXO2 Dock zeigen.

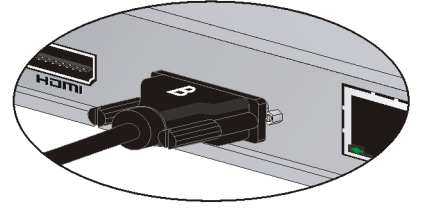

HO<sub>ST</sub>

#### **An Matrox PCIe-Host-Adapter**

"B"-Seite des PCIe-Kabels muss zur mit "XI LINK" markierten Seite des Matrox PCIe-Host-Adapters zeigen.

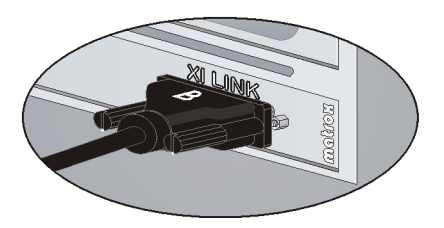

### <span id="page-14-0"></span>Anschließen von MXO2 an den Computer

Schließen Sie die MXO2 mit dem Matrox PCIe-Kabel und dem passenden Matrox-Host-Adapter oder MXO2 Dock an Ihren Computer an.

#### <span id="page-14-1"></span>Verwendung von Matrox MXO2 Dock (nur Mac OS)

Verwenden Sie Matrox MXO2 Dock, um MXO2 mit dem Thunderbolt-Anschluss Ihres Computers zu verbinden. Dabei kann es bis zu 10 Sekunden dauern, bis das System und die Anwendungen MXO2 erkennen.

Wichtig Stellen Sie sicher, dass das Matrox PCIe-Kabel mit MXO2 Dock und MXO2 verbunden ist, bevor Sie MXO2 Dock über das Thunderbolt-Kabel an den Computer anschließen. Wenn Sie MXO2 anschließen bzw. entfernen möchten, während das System ausgeführt wird, müssen Sie dies durch Anschließen/Abziehen des Thunderbolt-Kabels tun. Lösen Sie das Matrox PCIe-Kabel nicht von MXO2 Dock oder von MXO2, wenn das System ausgeführt wird.

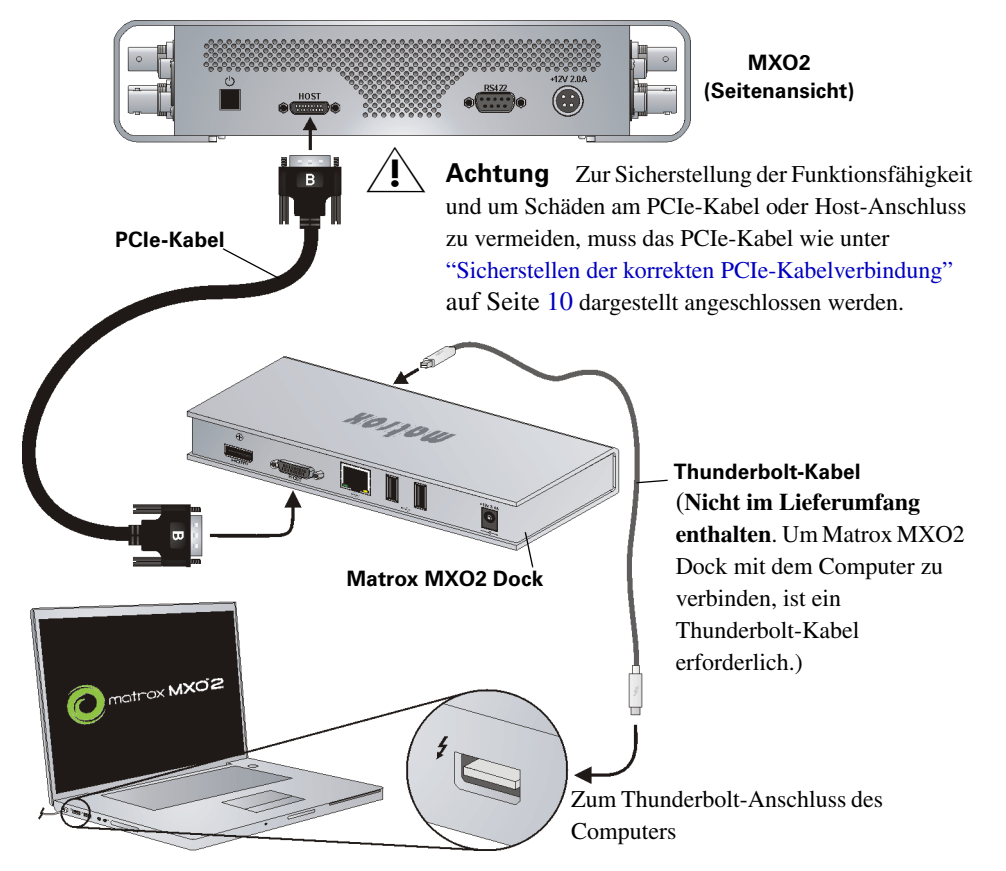

#### <span id="page-15-0"></span>Verwendung des Matrox MXO2 Thunderbolt-Adapters (nur Mac OS)

Verwenden Sie den Matrox MXO2 Thunderbolt-Adapter, um MXO2 mit dem Thunderbolt-Anschluss Ihres Computers zu verbinden. Dabei kann es bis zu 10 Sekunden dauern, bis das System und die Anwendungen MXO2 erkennen.

<sup>1</sup> Wichtig Stellen Sie sicher, dass das Matrox PCIe-Kabel mit dem Adapter und MXO2 verbunden ist, bevor Sie den Adapter über das Apple Thunderbolt-Kabel an den Computer anschließen. Wenn Sie MXO2 anschließen bzw. entfernen möchten, während das System ausgeführt wird, müssen Sie dies durch Anschließen/Abziehen des Apple Thunderbolt-Kabels tun. Lösen Sie das Matrox PCIe-Kabel nicht vom Adapter oder von MXO2, wenn das System ausgeführt wird.

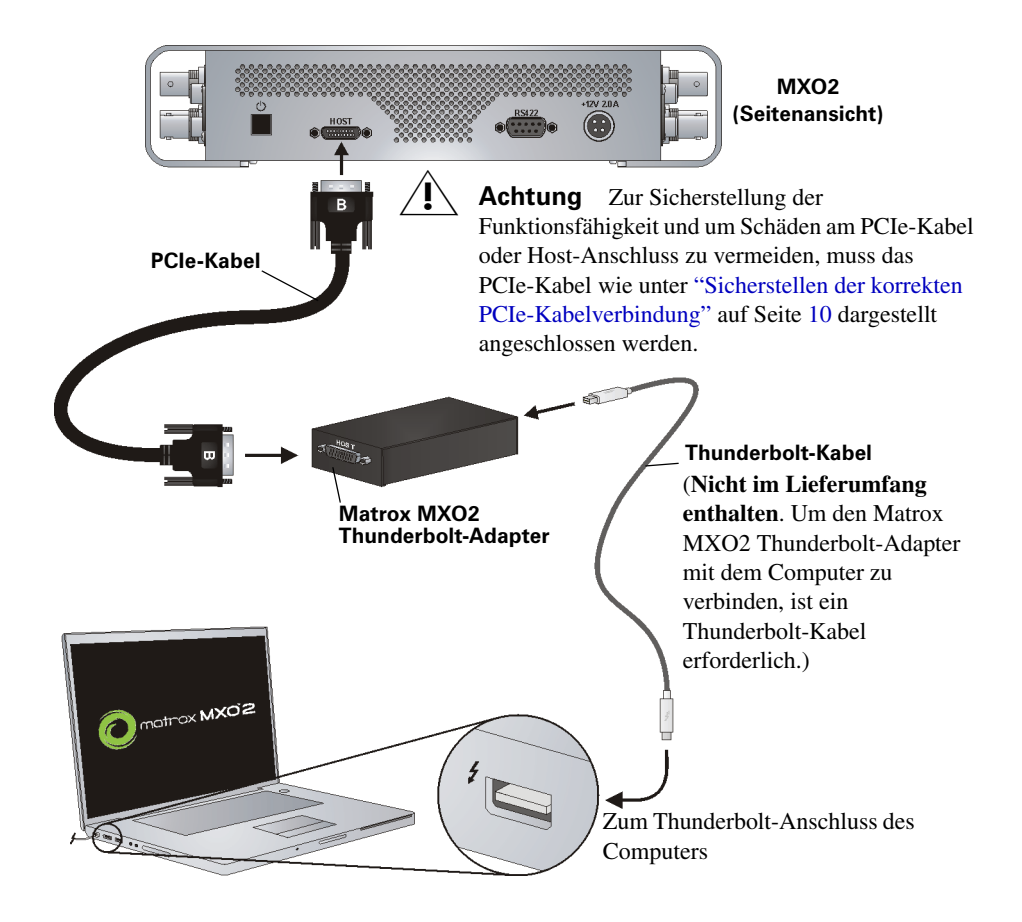

### <span id="page-16-0"></span>Verwendung des Matrox PCIe-Host-Adapters

Damit MXO2 von einem Desktop-Computer erkannt wird, muss MXO2 an die Stromversorgung angeschlossen und vor dem Einschalten des Computers mit Ihrem System verbunden werden.

(<sup>\*</sup>) Wichtig Trennen Sie bei laufendem Computer das Matrox PCIe-Kabel nicht vom Adapter oder von MXO2. Zum sicheren Entfernen des Matrox PCIe-Host-ExpressCard/34-Adapters siehe ["Einsetzen und Entfernen des](#page-5-0)  [PCIe-Host-ExpressCard/34-Adapters \(für Laptops\)" auf Seite](#page-5-0) 2.

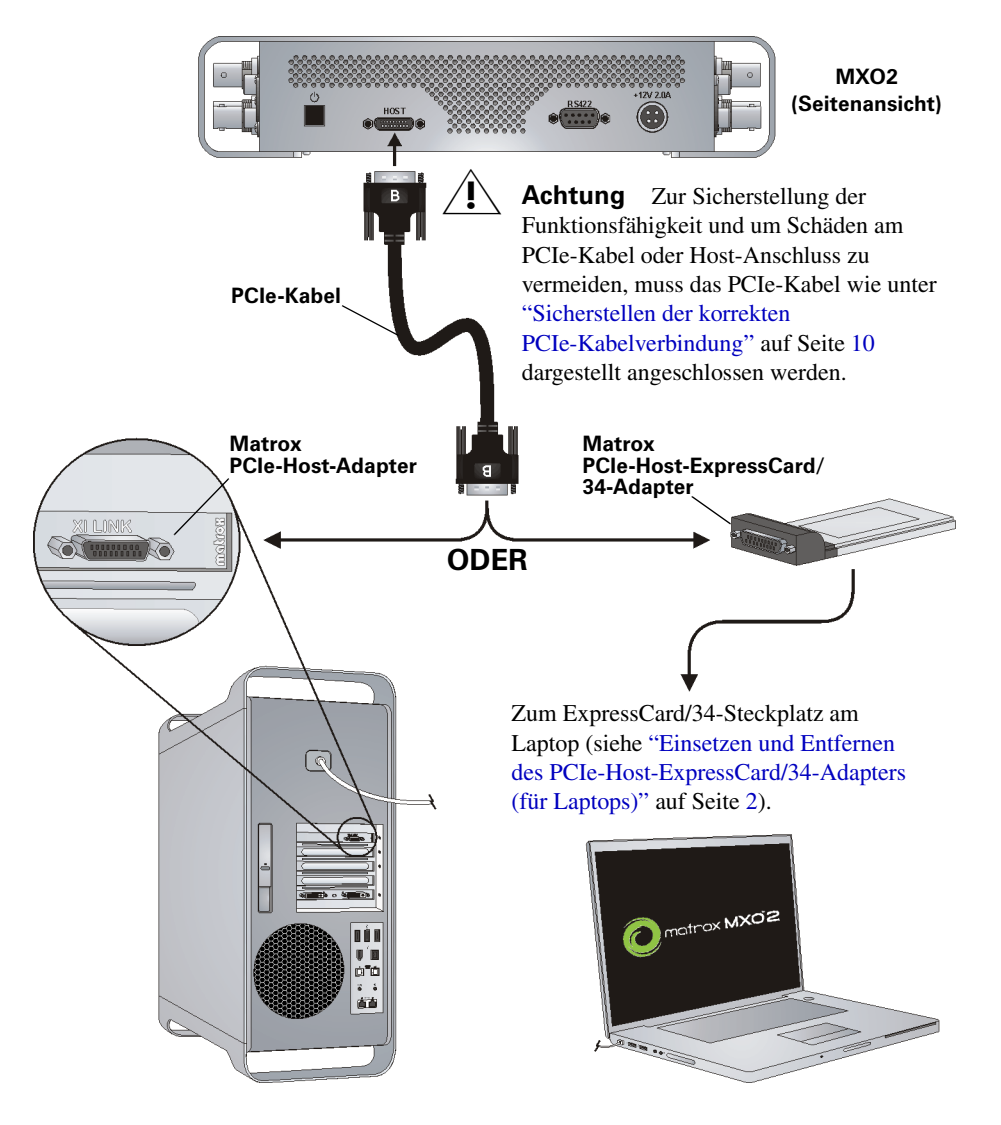

### <span id="page-17-0"></span>Anschließen von MXO2 LE an den Computer

Schließen Sie die MXO2 mit dem Matrox PCIe-Kabel und dem passenden Matrox-Host-Adapter oder MXO2 Dock an Ihren Computer an.

#### <span id="page-17-1"></span>Verwendung von Matrox MXO2 Dock (nur Mac OS)

Verwenden Sie Matrox MXO2 Dock, um MXO2 LE mit dem Thunderbolt-Anschluss Ihres Computers zu verbinden. Dabei kann es bis zu 10 Sekunden dauern, bis das System und die Anwendungen MXO2 LE erkennen.

<sup>1</sup> Wichtig Stellen Sie sicher, dass das Matrox PCIe-Kabel mit MXO2 Dock und MXO2 LE verbunden ist, bevor Sie MXO2 Dock über das Thunderbolt-Kabel an den Computer anschließen. Wenn Sie MXO2 LE anschließen bzw. entfernen möchten, während das System ausgeführt wird, müssen Sie dies durch Anschließen/Abziehen des Thunderbolt-Kabels tun. Lösen Sie das Matrox PCIe-Kabel nicht von MXO2 Dock oder von MXO2 LE, wenn das System ausgeführt wird.

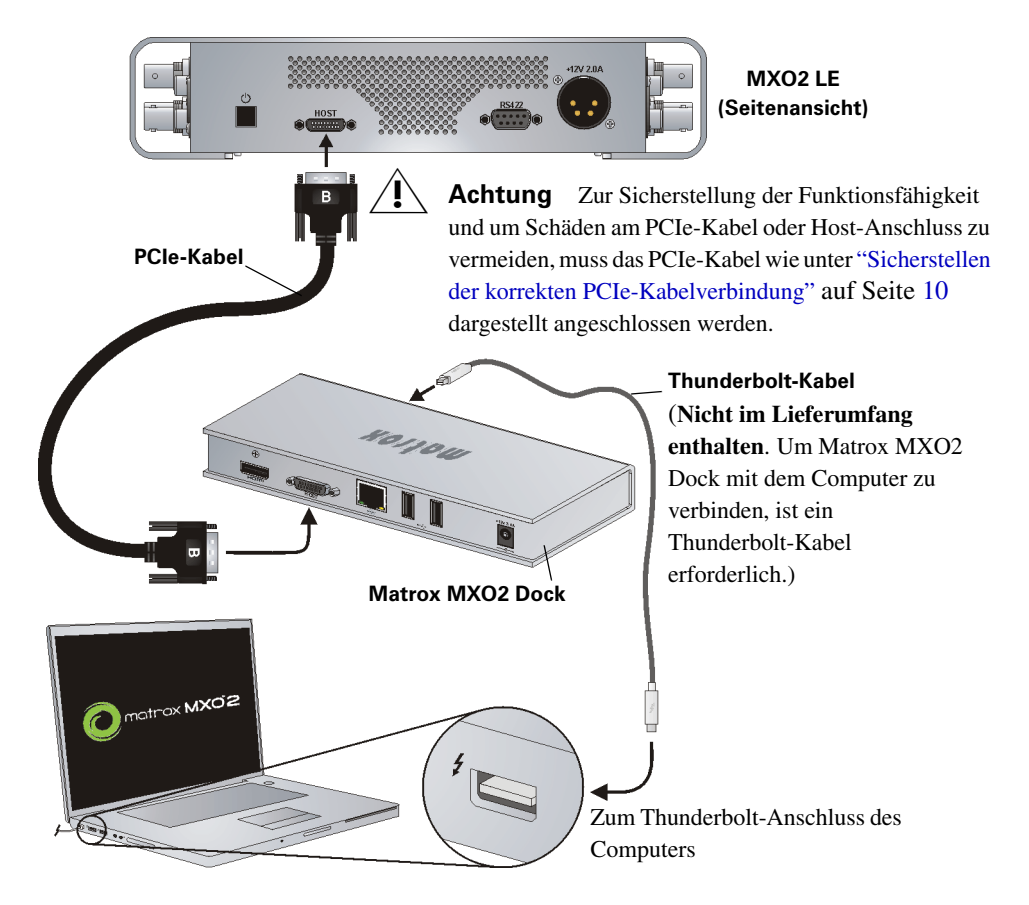

Anschließen von MXO2 LE an den Computer

#### <span id="page-18-0"></span>Verwendung des Matrox MXO2 Thunderbolt-Adapters (nur Mac OS)

Verwenden Sie den Matrox MXO2 Thunderbolt-Adapter, um MXO2 LE mit dem Thunderbolt-Anschluss Ihres Computers zu verbinden. Dabei kann es bis zu 10 Sekunden dauern, bis das System und die Anwendungen MXO2 LE erkennen.

Wichtig Stellen Sie sicher, dass das Matrox PCIe-Kabel mit dem Adapter und MXO2 LE verbunden ist, bevor Sie den Adapter über das Apple Thunderbolt-Kabel an den Computer anschließen. Wenn Sie MXO2 LE anschließen bzw. entfernen möchten, während das System ausgeführt wird, müssen Sie dies durch Anschließen/Abziehen des Apple Thunderbolt-Kabels tun. Lösen Sie das Matrox PCIe-Kabel nicht vom Adapter oder von MXO2 LE, wenn das System ausgeführt wird.

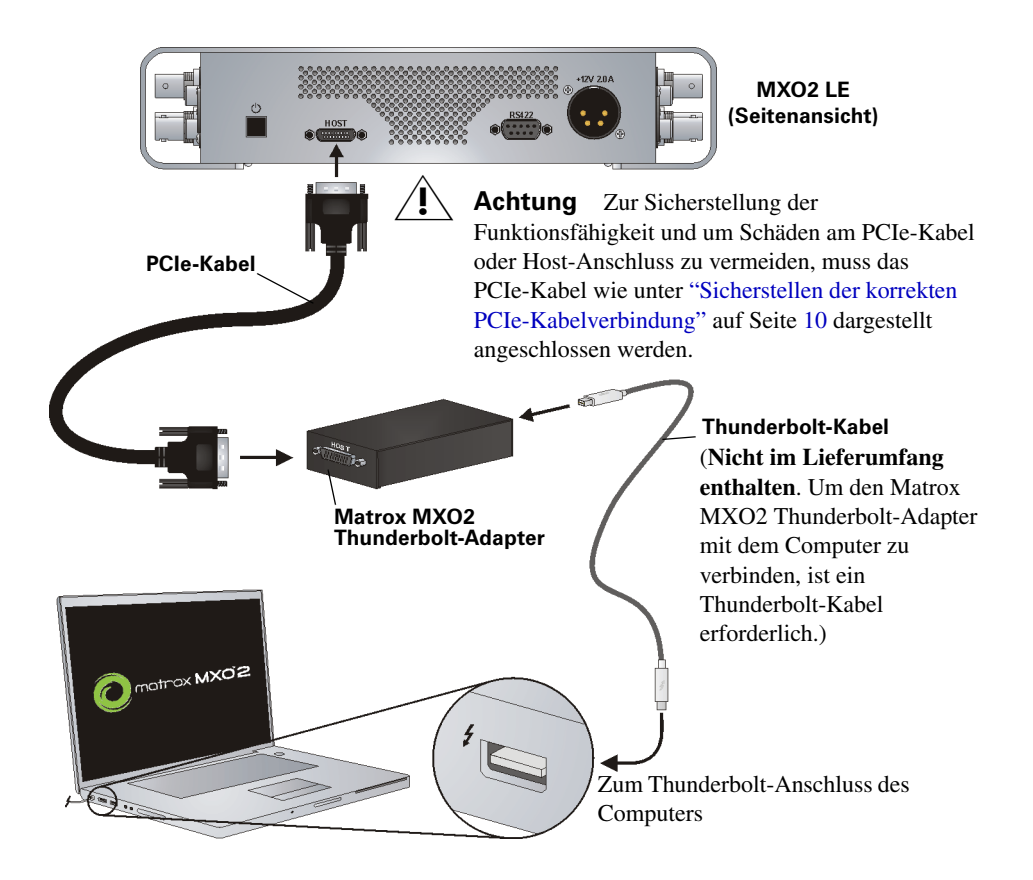

<span id="page-19-0"></span>Damit MXO2 LE von einem Desktop-Computer erkannt wird, muss MXO2 LE an die Stromversorgung angeschlossen und vor dem Einschalten des Computers mit Ihrem System verbunden werden.

(<sup>\*</sup>) Wichtig Trennen Sie bei laufendem Computer das Matrox PCIe-Kabel nicht vom Adapter oder von MXO2 LE. Zum sicheren Entfernen des Matrox PCIe-Host-ExpressCard/34-Adapters siehe ["Einsetzen und Entfernen des](#page-5-0)  [PCIe-Host-ExpressCard/34-Adapters \(für Laptops\)" auf Seite](#page-5-0) 2.

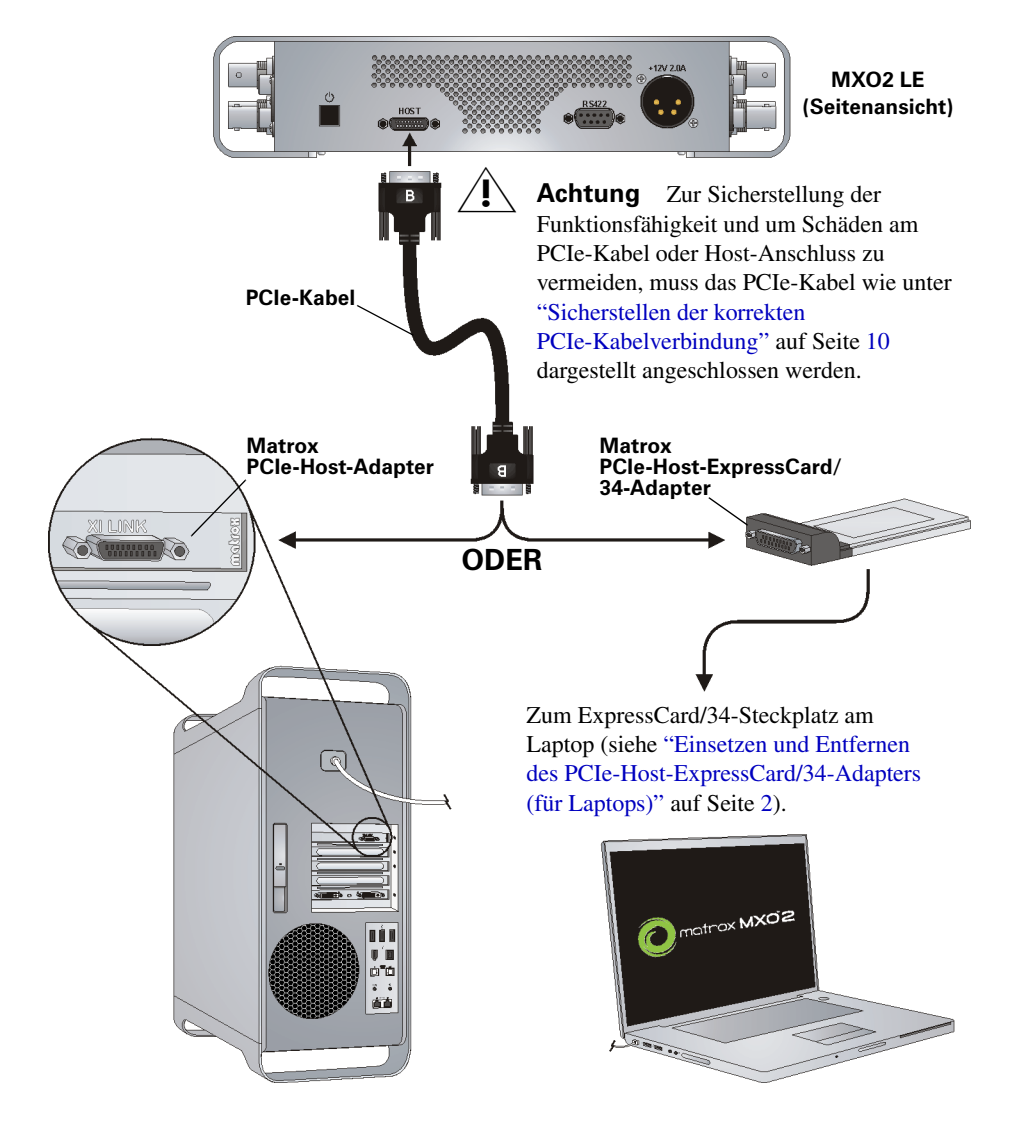

Anschließen von MXO2 LE an den Computer

### <span id="page-20-0"></span>Anschließen von MXO2 Rack an den Computer

Schließen Sie die MXO2 mit dem Matrox PCIe-Kabel und dem passenden Matrox-Host-Adapter oder MXO2 Dock an Ihren Computer an.

#### <span id="page-20-1"></span>Verwendung von Matrox MXO2 Dock (nur Mac OS)

Verwenden Sie Matrox MXO2 Dock, um MXO2 Rack mit dem Thunderbolt-Anschluss Ihres Computers zu verbinden. Dabei kann es bis zu 10 Sekunden dauern, bis das System und die Anwendungen MXO2 Rack erkennen.

<sup>1</sup> Wichtig Stellen Sie sicher, dass das Matrox PCIe-Kabel mit MXO2 Dock und MXO2 Rack verbunden ist, bevor Sie MXO2 Dock über das Thunderbolt-Kabel an den Computer anschließen. Wenn Sie MXO2 Rack anschließen bzw. entfernen möchten, während das System ausgeführt wird, müssen Sie dies durch Anschließen/Abziehen des Thunderbolt-Kabels tun. Lösen Sie das Matrox PCIe-Kabel nicht von MXO2 Dock oder von MXO2 Rack, wenn das System ausgeführt wird.

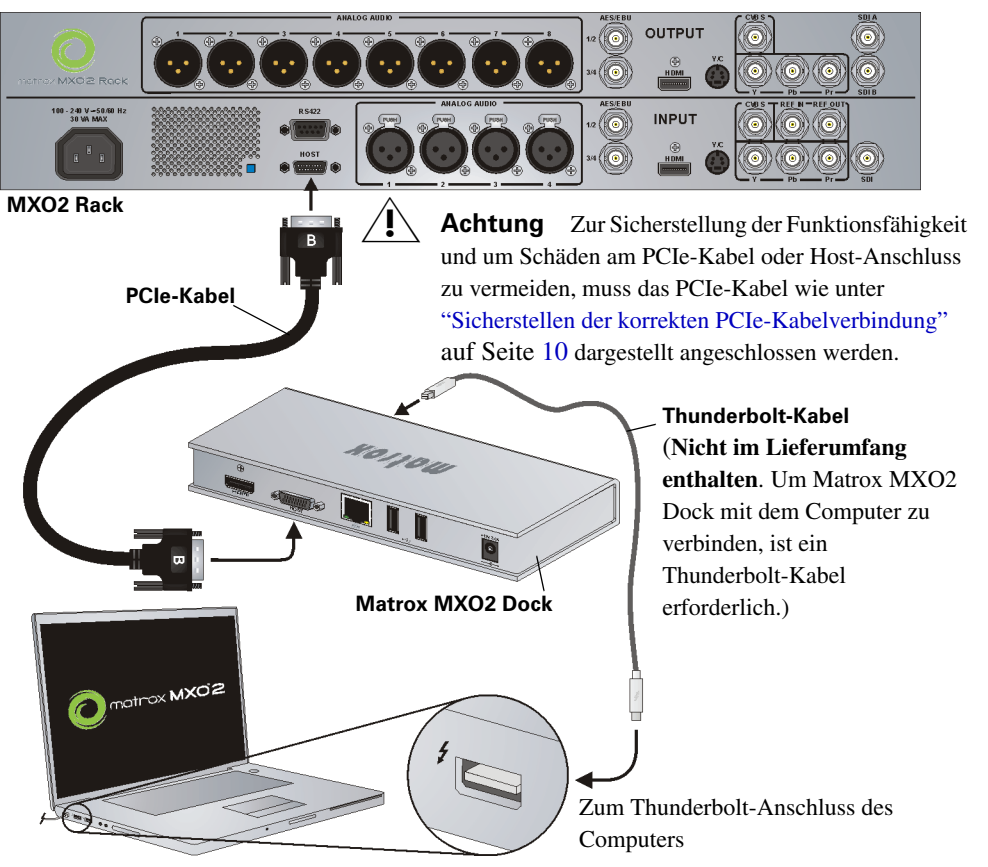

#### Anschließen von MXO2 Rack an den Computer

#### <span id="page-21-0"></span>Verwendung des Matrox MXO2 Thunderbolt-Adapters (nur Mac OS)

Verwenden Sie den Matrox MXO2 Thunderbolt-Adapter, um MXO2 Rack mit dem Thunderbolt-Anschluss Ihres Computers zu verbinden. Dabei kann es bis zu 10 Sekunden dauern, bis das System und die Anwendungen MXO2 Rack erkennen.

<sup>1</sup> Wichtig Stellen Sie sicher, dass das Matrox PCIe-Kabel mit dem Adapter und MXO2 Rack verbunden ist, bevor Sie den Adapter über das Apple Thunderbolt-Kabel an den Computer anschließen. Wenn Sie MXO2 Rack anschließen bzw. entfernen möchten, während das System ausgeführt wird, müssen Sie dies durch Anschließen/Abziehen des Apple Thunderbolt-Kabels tun. Lösen Sie das Matrox PCIe-Kabel nicht vom Adapter oder von MXO2 Rack, wenn das System ausgeführt wird.

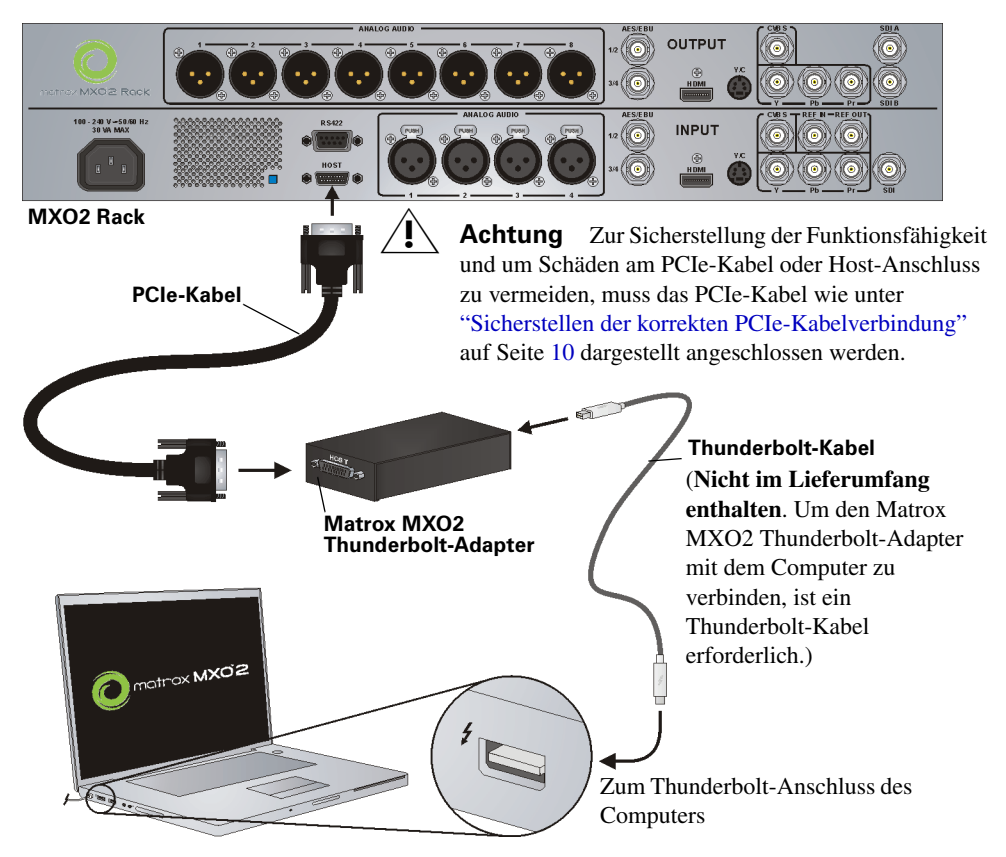

#### <span id="page-22-0"></span>Verwendung des Matrox PCIe-Host-Adapters

Damit MXO2 Rack von einem Desktop-Computer erkannt wird, muss MXO2 Rack an die Stromversorgung angeschlossen und vor dem Einschalten des Computers mit Ihrem System verbunden werden.

<sup>(</sup>i) Wichtig Trennen Sie bei laufendem Computer das Matrox PCIe-Kabel nicht vom Adapter oder von MXO2 Rack. Zum sicheren Entfernen des Matrox PCIe-Host-ExpressCard/34-Adapters siehe ["Einsetzen und Entfernen des](#page-5-0)  [PCIe-Host-ExpressCard/34-Adapters \(für Laptops\)" auf Seite](#page-5-0) 2.

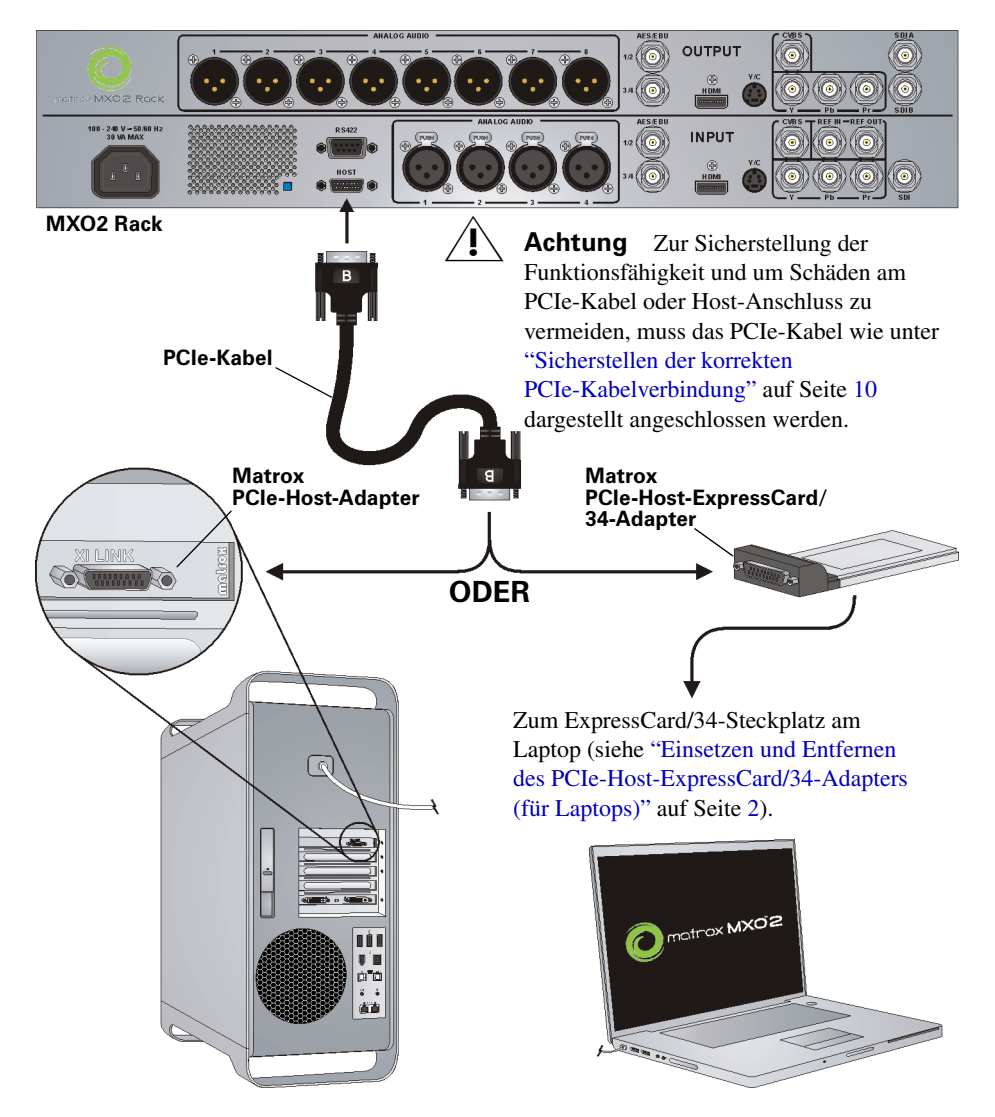

Anschließen von MXO2 Rack an den Computer

### <span id="page-23-0"></span>Anschließen von MXO2 Mini an den Computer

Schließen Sie die MXO2 mit dem Matrox PCIe-Kabel und dem passenden Matrox-Host-Adapter oder MXO2 Dock an Ihren Computer an.

#### <span id="page-23-1"></span>Verwendung von Matrox MXO2 Dock (nur Mac OS)

Verwenden Sie Matrox MXO2 Dock, um MXO2 Mini mit dem Thunderbolt-Anschluss Ihres Computers zu verbinden. Dabei kann es bis zu 10 Sekunden dauern, bis das System und die Anwendungen MXO2 Mini erkennen.

<sup>1</sup> Wichtig Stellen Sie sicher, dass das Matrox PCIe-Kabel mit MXO2 Dock und MXO2 Mini verbunden ist, bevor Sie MXO2 Dock über das Thunderbolt-Kabel an den Computer anschließen. Wenn Sie MXO2 Mini anschließen bzw. entfernen möchten, während das System ausgeführt wird, müssen Sie dies durch Anschließen/Abziehen des Thunderbolt-Kabels tun. Lösen Sie das Matrox PCIe-Kabel nicht von MXO2 Dock oder von MXO2 Mini, wenn das System ausgeführt wird.

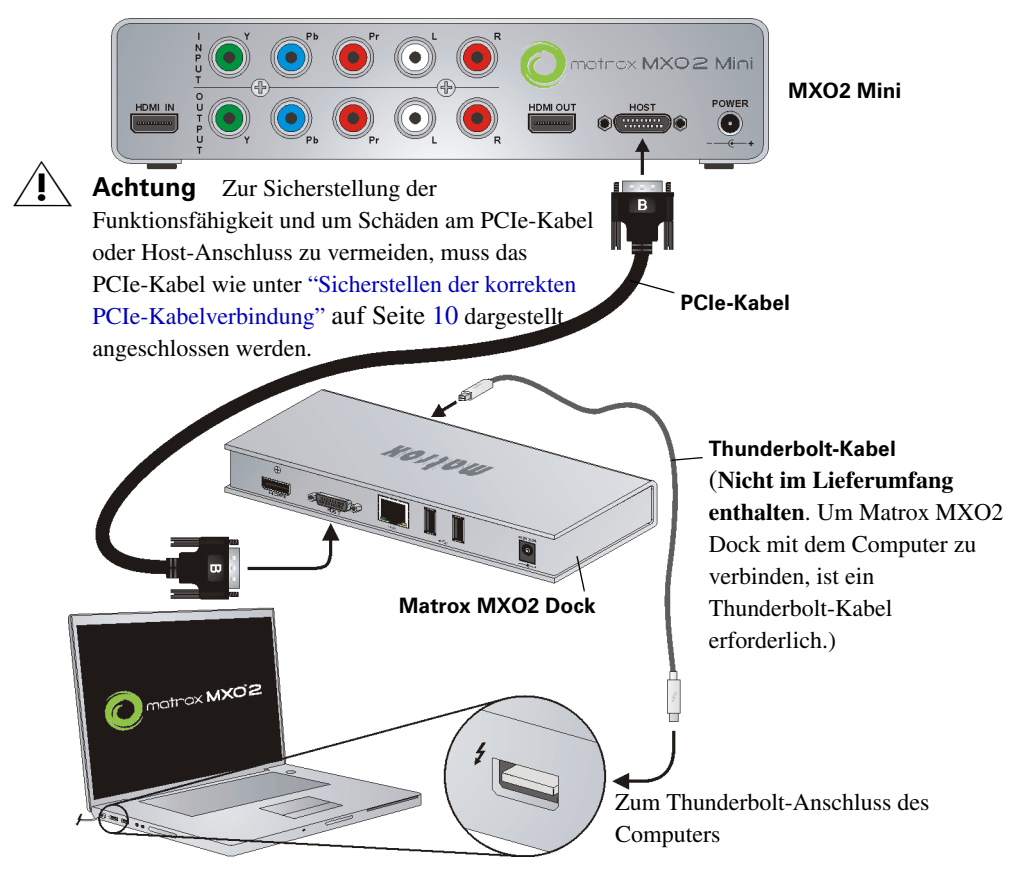

Anschließen von MXO2 Mini an den Computer

#### <span id="page-24-0"></span>Verwendung des Matrox MXO2 Thunderbolt-Adapters (nur Mac OS)

Verwenden Sie den Matrox MXO2 Thunderbolt-Adapter, um MXO2 Mini mit dem Thunderbolt-Anschluss Ihres Computers zu verbinden. Dabei kann es bis zu 10 Sekunden dauern, bis das System und die Anwendungen MXO2 Mini erkennen.

Wichtig Stellen Sie sicher, dass das Matrox PCIe-Kabel mit dem Adapter und MXO2 Mini verbunden ist, bevor Sie den Adapter über das Apple Thunderbolt-Kabel an den Computer anschließen. Wenn Sie MXO2 Mini anschließen bzw. entfernen möchten, während das System ausgeführt wird, müssen Sie dies durch Anschließen/Abziehen des Apple Thunderbolt-Kabels tun. Lösen Sie das Matrox PCIe-Kabel nicht vom Adapter oder von MXO2 Mini, wenn das System ausgeführt wird.

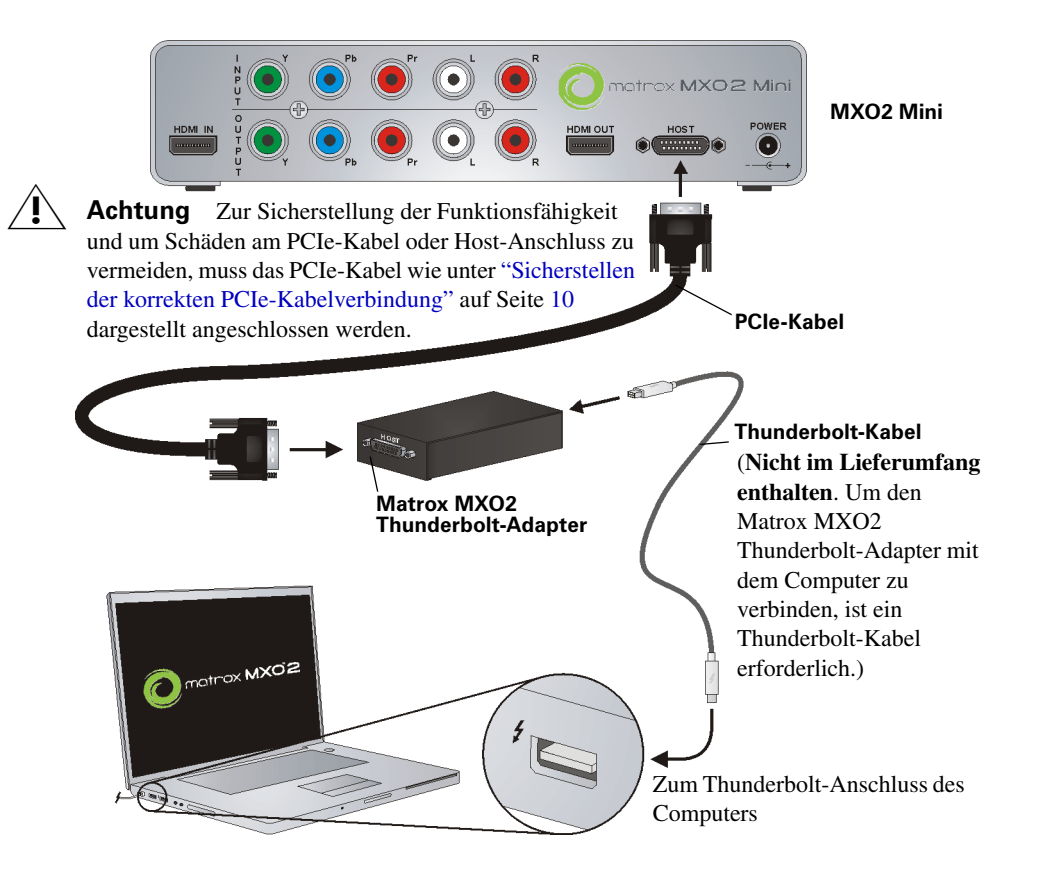

<span id="page-25-0"></span>Verwendung des Matrox PCIe-Host-Adapters

Damit MXO2 Mini von einem Desktop-Computer erkannt wird, muss MXO2 Mini an die Stromversorgung angeschlossen und vor dem Einschalten des Computers mit Ihrem System verbunden werden.

(<sup>\*</sup>) Wichtig Trennen Sie bei laufendem Computer das Matrox PCIe-Kabel nicht vom Adapter oder von MXO2 Mini. Zum sicheren Entfernen des Matrox PCIe-Host-ExpressCard/34-Adapters siehe ["Einsetzen und Entfernen des](#page-5-0)  [PCIe-Host-ExpressCard/34-Adapters \(für Laptops\)" auf Seite](#page-5-0) 2.

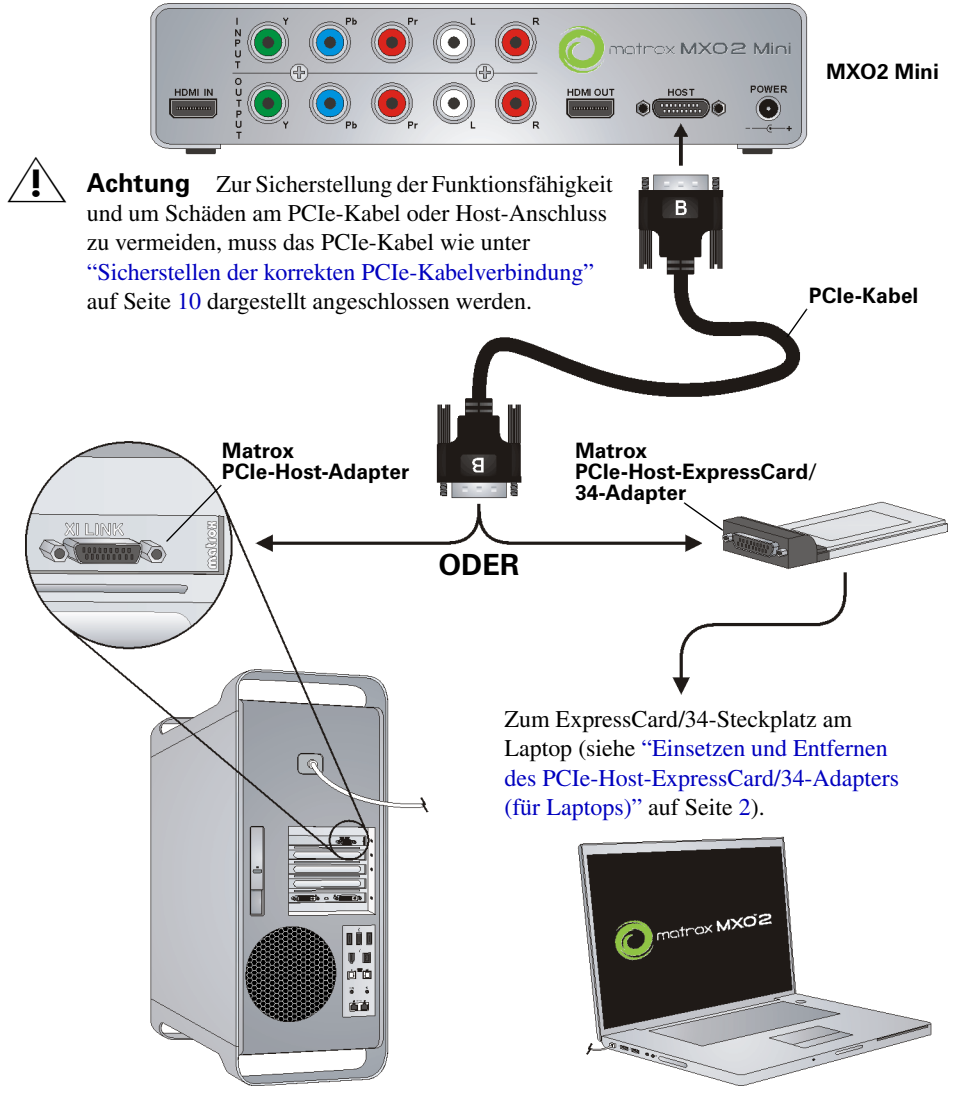

Anschließen von MXO2 Mini an den Computer

### <span id="page-26-0"></span>Typische MXO2-Digitalvideoanschlüsse

In der folgenden Abbildung wurde zur Anzeige des aufzuzeichnenden Signals ein Videomonitor angeschlossen und ein separates Quelldeck und Aufzeichnungsdeck. Sie können jedoch dasselbe Deck als Quell- und Aufzeichnungsgerät verwenden, indem Sie die Eingangs- und Ausgangsanschlüsse an einem Deck durchführen. Wir verwenden SDI-Anschlüsse für Video- und Audiosignale und überwachen das Audiosignal auf einem Surround-Sound-Lautsprechersystem über RCA-Anschlüsse. Das Video ist über einen Tri-Level-Sync-Generator an ein Genlock-Signal gekoppelt.

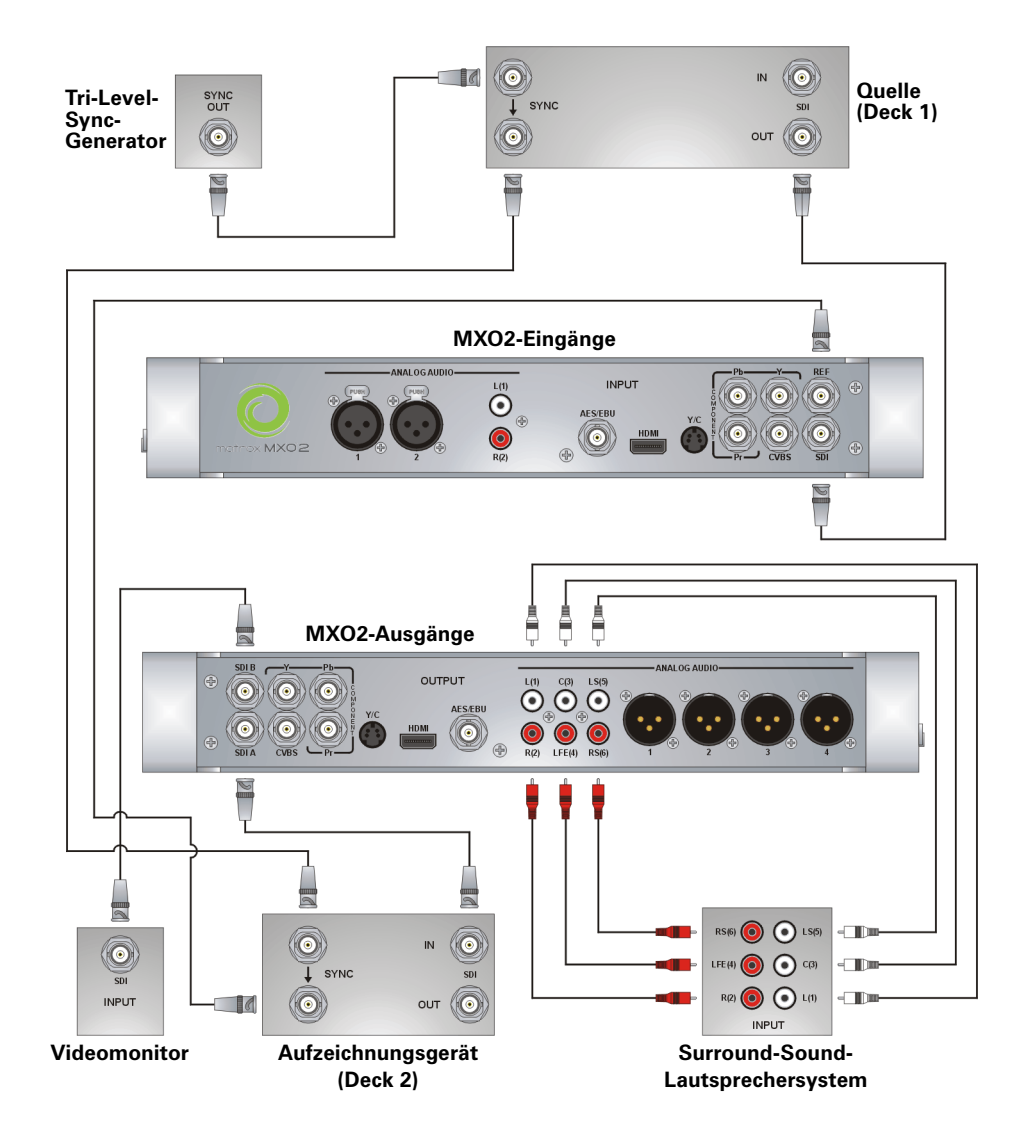

### <span id="page-27-0"></span>Typische MXO2 LE-Digitalvideoanschlüsse

In der folgenden Abbildung wurde zur Anzeige des aufzuzeichnenden Signals ein Videomonitor angeschlossen und ein separates Quelldeck und Aufzeichnungsdeck. Sie können jedoch dasselbe Deck als Quell- und Aufzeichnungsgerät verwenden, indem Sie die Eingangs- und Ausgangsanschlüsse an einem Deck durchführen. Wir verwenden SDI-Anschlüsse für Video- und Audiosignale und einen SDI-Anschluss für die Videosignalüberwachung. Das Audiosignal wird über ein Surround-Sound-Lautsprechersystem über einen HDMI-Anschluss überwacht. Das Video ist über einen Tri-Level-Sync-Generator an ein Genlock-Signal gekoppelt.

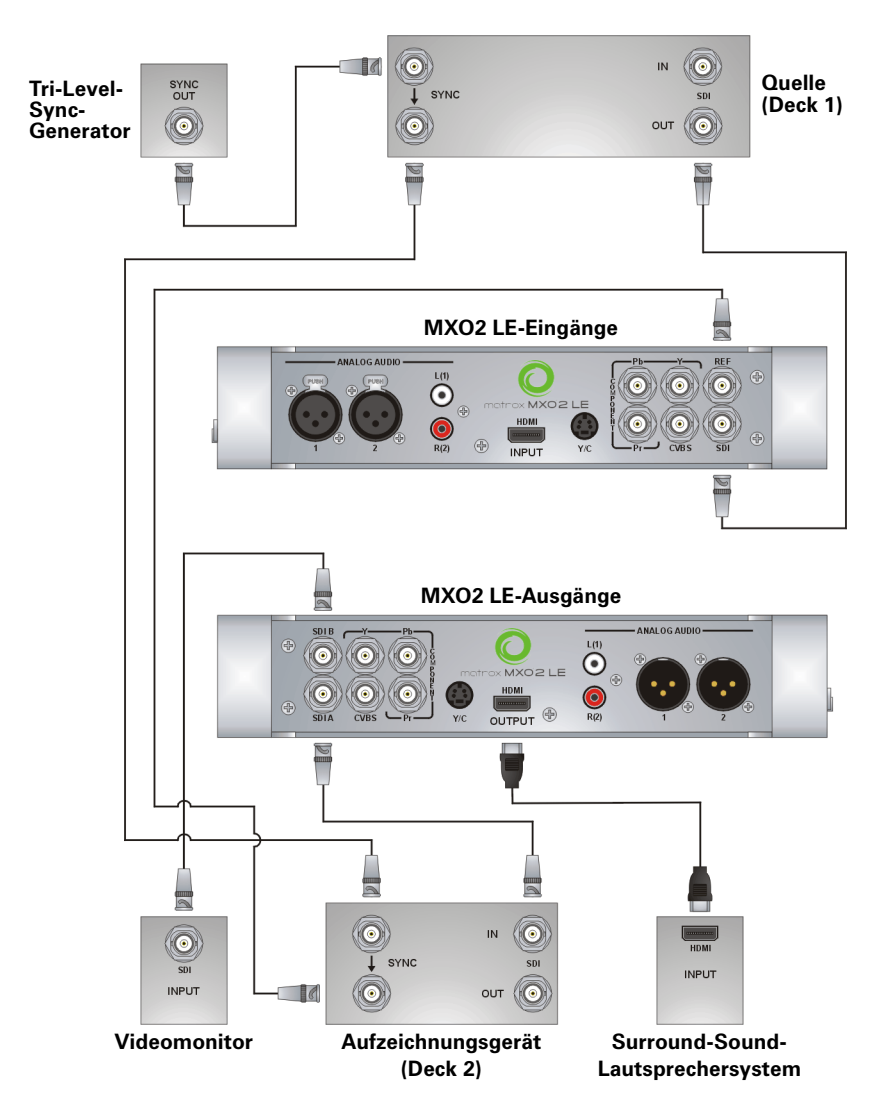

### <span id="page-28-0"></span>Typische MXO2 Rack-Digitalvideoanschlüsse

In der folgenden Abbildung wurde zur Anzeige des aufzuzeichnenden Signals ein Videomonitor angeschlossen und ein separates Quelldeck und Aufzeichnungsdeck. Sie können jedoch dasselbe Deck als Quell- und Aufzeichnungsgerät verwenden, indem Sie die Eingangs- und Ausgangsanschlüsse an einem Deck durchführen. Wir verwenden SDI-Anschlüsse für Video- und Audiosignale und überwachen das Audiosignal auf einem Surround-Sound-Lautsprechersystem über XLR-Anschlüsse. Das Video ist über einen Tri-Level-Sync-Generator an ein Genlock-Signal gekoppelt.

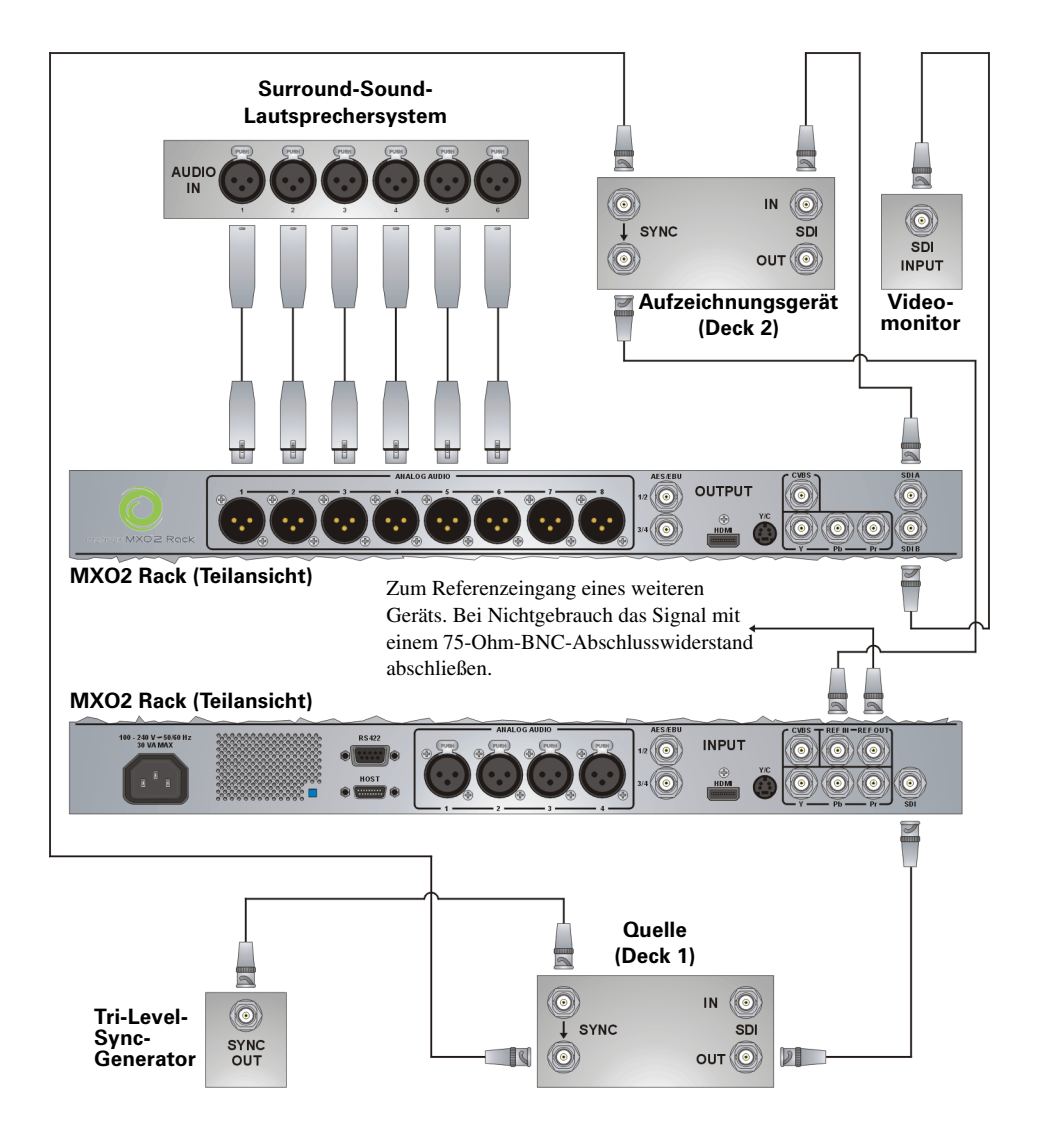

### <span id="page-29-0"></span>Typische MXO2 Mini-HDMI-Videoanschlüsse

In dieser Abbildung verwenden wir HDMI für Videosignale, RCA-Anschlüsse für Audiosignale und S-Video zur Videosignalüberwachung. Das Video ist mit einem Genlock-Signal an die Eingangsquelle über den in MXO2 Mini integrierten Genlock gekoppelt.

i<sup>√</sup> Hinweis Bei Verwendung von HDMI-Anschlüssen steht auch das eingebettete, unkomprimierte HDMI-Audiosignal zur Verfügung.

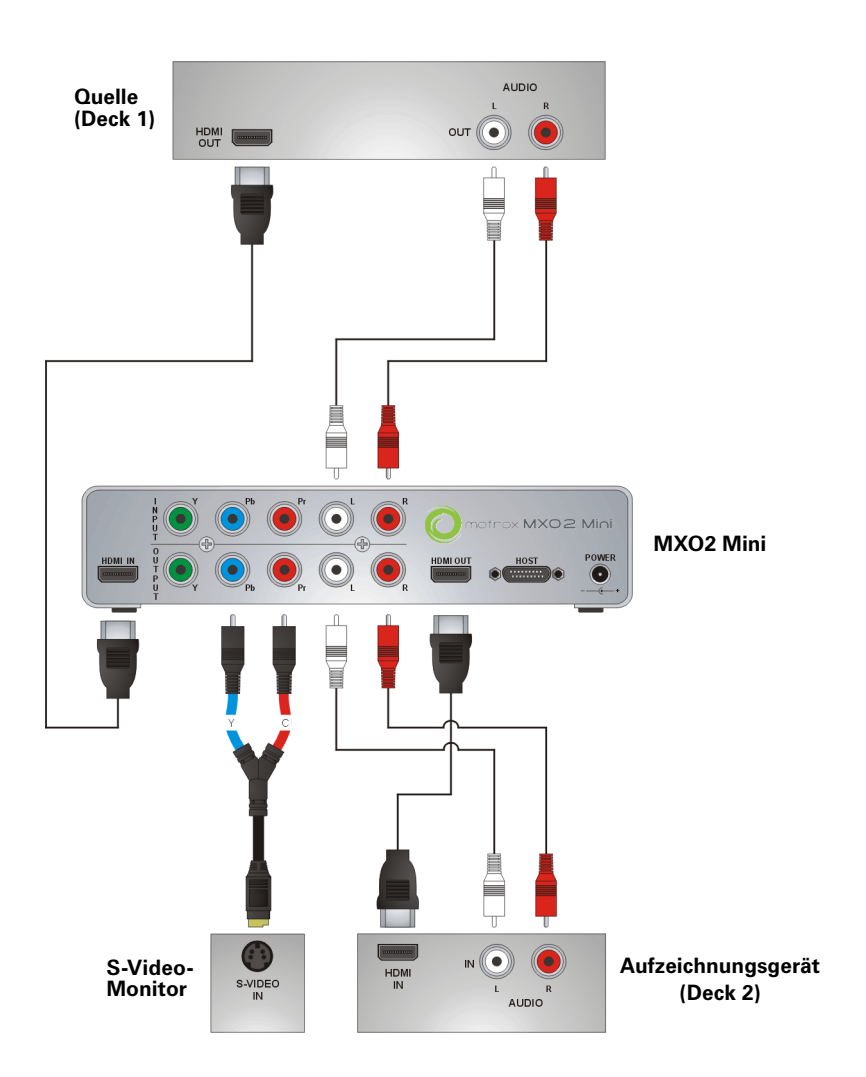

### <span id="page-30-0"></span>Registrierung und technische Unterstützung

Sie können Ihr Matrox MXO2-System auf unserer Website unter [www.matrox.com/video/de/support](http://www.matrox.com/video/de/support) im Abschnitt Matrox MXO2 Support registrieren.

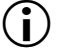

(iii) Wichtig Nur registrierte Benutzer haben Zugang zu technischer Unterstützung, Software-Updates, unseren Benutzerforen und Sonderangeboten.

#### <span id="page-30-1"></span>Kontakt

Matrox ist stolz darauf, Ihnen weltweit technische Unterstützung zu bieten. Verwenden Sie die Matrox MXO2-Kontaktinformationen für Ihre Region, die Sie auf unserer Website unter [www.matrox.com/video/de/support](http://www.matrox.com/video/de/support) finden.

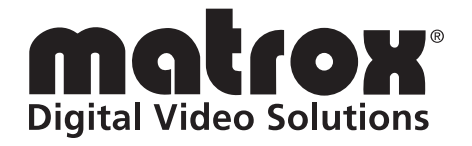

# www.matrox.com/video